### **Touchpad en toetsenbord**

Artikelnummer van document: 410773-331

April 2006

In deze handleiding wordt de werking van het touchpad en 4het toetsenbord van de computer beschreven.

# **Inhoudsopgave**

#### **[1](#page-2-0) [Touchpad](#page-2-1)**

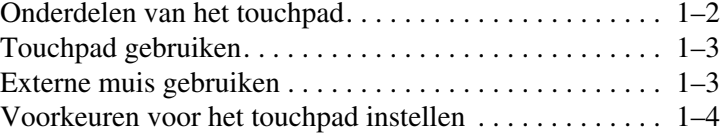

#### **[2](#page-6-0) [Toetsenbord](#page-6-1)**

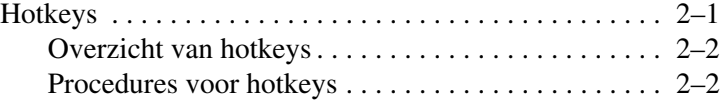

#### **[3](#page-11-0) [Toetsenblokken](#page-11-1)**

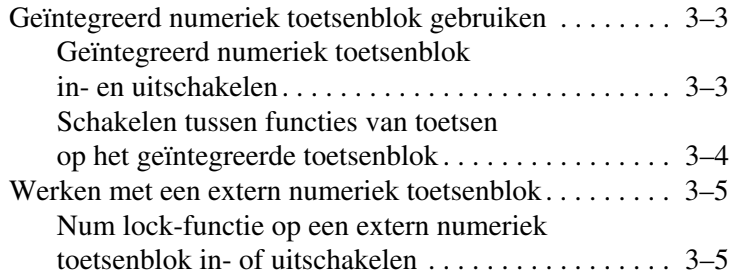

# **1 Touchpad**

<span id="page-2-1"></span><span id="page-2-0"></span>In de volgende gedeelten vindt u informatie over het touchpad.

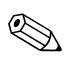

✎Uw computer kan er iets anders uitzien dan de in dit hoofdstuk afgebeelde computer.

### <span id="page-3-0"></span>**Onderdelen van het touchpad**

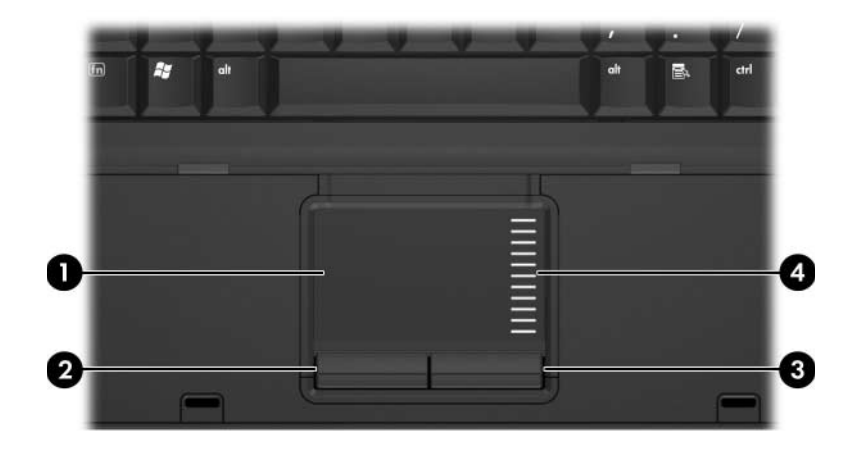

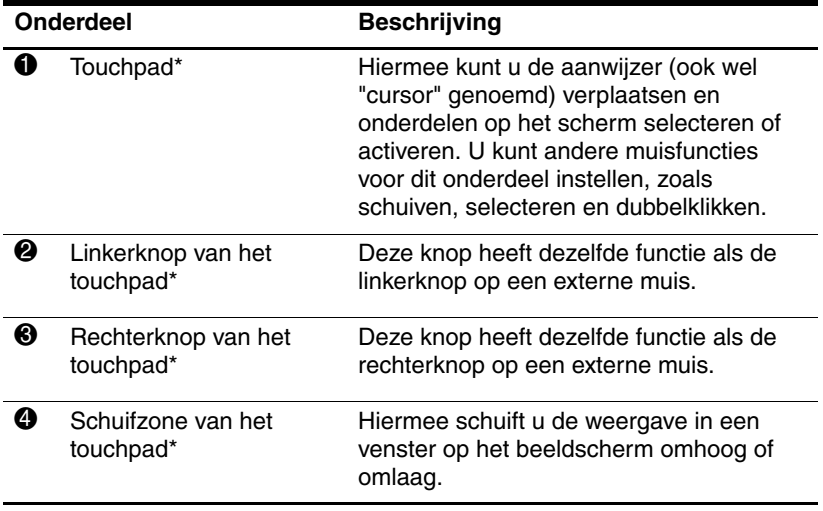

\*Deze tabel bevat de standaardinstellingen. Als u voorkeuren voor het touchpad wilt weergeven en wijzigen, selecteert u **Start > Configuratiescherm > Printers en andere hardware > Muis**. Raadpleeg "[Voorkeuren voor het touchpad instellen](#page-5-0)" voor meer informatie over instellingen voor het touchpad.

### <span id="page-4-0"></span>**Touchpad gebruiken**

Als u de aanwijzer wilt verplaatsen, schuift u uw vinger over het oppervlak van het touchpad in de richting waarin u de aanwijzer wilt bewegen. Gebruik de knoppen van het touchpad zoals u zou doen met de betreffende knoppen op een externe muis. Als u omhoog en omlaag wilt schuiven met de verticale schuifzone van het touchpad, schuift u met uw vinger omhoog en omlaag over de lijnen.

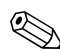

✎Als u het touchpad gebruikt om de aanwijzer te verplaatsen, haalt u eerst uw vinger van het touchpad voordat u uw vinger op de schuifzone plaatst. Als u uw vinger doorschuift van het touchpad naar de schuifzone, wordt de verticale schuiffunctie niet geactiveerd.

### <span id="page-4-1"></span>**Externe muis gebruiken**

U kunt een externe USB-muis aansluiten via een van de USBpoorten op de computer. U kunt ook een USB-muis op het systeem aansluiten via de poorten op een optioneel dockingapparaat.

### <span id="page-5-0"></span>**Voorkeuren voor het touchpad instellen**

Via het venster Eigenschappen voor muis in Microsoft® Windows® kunt u de instellingen voor het touchpad aanpassen aan uw wensen. U kunt bijvoorbeeld:

- De aantipfunctie van het touchpad (tapping) inschakelen. Hiermee kunt u een object selecteren door eenmaal op het touchpad te tikken of dubbelklikken op een object door tweemaal op het touchpad te tikken (standaard ingeschakeld).
- De randschuiffunctie (Edge motion) inschakelen. Hiermee kunt u de weergave op het beeldscherm blijven schuiven wanneer uw vinger de rand van het touchpad heeft bereikt (standaard uitgeschakeld).
- De voorkeursinstelling van de muisknoppen wijzigen. Hiermee kunt u schakelen tussen linkshandig en rechtshandig gebruik (rechtshandig gebruik is standaard ingesteld).

Het venster Eigenschappen voor Muis bevat ook andere functies, zoals voorkeuren waarmee u de muisaanwijzersnelheid en een muisspoor kunt instellen.

U opent het venster Eigenschappen voor muis als volgt:

» Selecteer **Start > Configuratiescherm > Printers en andere hardware > Muis**.

## **Toetsenbord**

<span id="page-6-1"></span><span id="page-6-0"></span>In de volgende gedeelten vindt u informatie over de toetsenbordvoorzieningen van de computer.

#### <span id="page-6-2"></span>**Hotkeys**

Hotkeys zijn vooraf ingestelde combinaties van de **fn**-toets  $\bullet$  met de **esc**-toets **2** of een van de functietoetsen **0**.

De pictogrammen op de functietoetsen **f3**, **f4**, **f8**, **f9** en **f10** vertegenwoordigen hun hotkeyfuncties. Hotkeyfuncties en procedures voor hotkeys worden beschreven in de volgende gedeelten.

✎De hotkeyvoorziening is alleen beschikbaar wanneer de computer met Windows werkt.

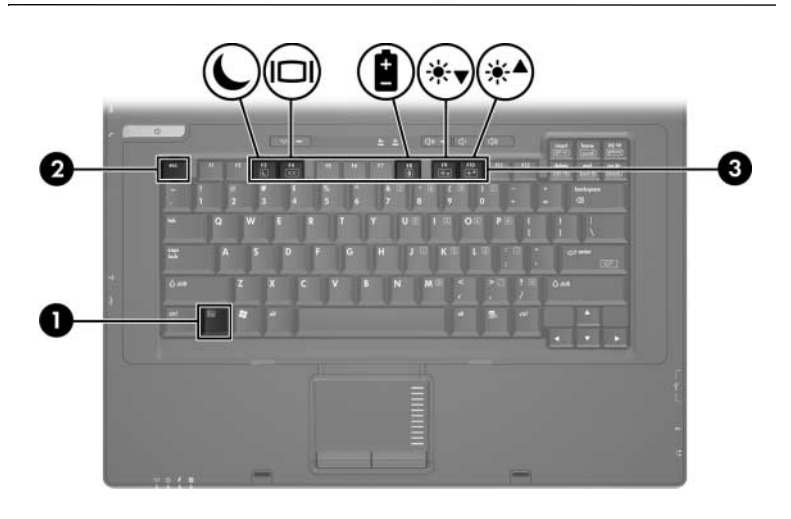

#### <span id="page-7-0"></span>**Overzicht van hotkeys**

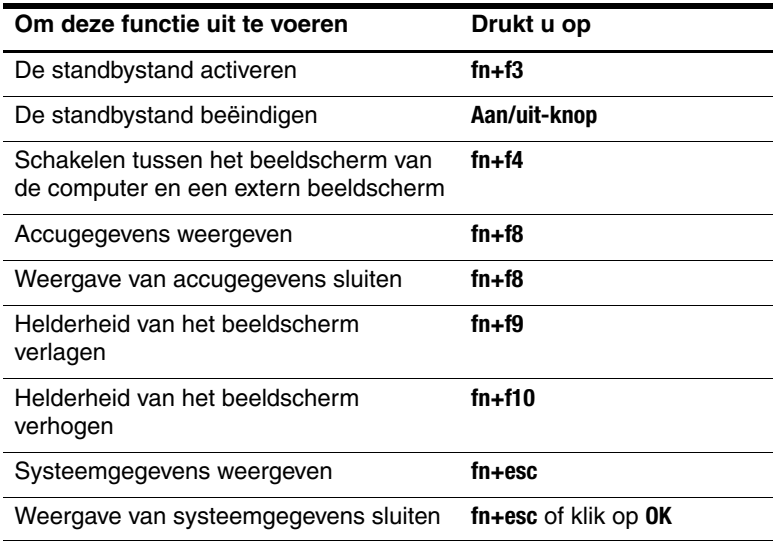

#### <span id="page-7-1"></span>**Procedures voor hotkeys**

U voert als volgt een hotkeyopdracht uit met het toetsenbord van de computer:

■ Druk kort op de **fn**-toets en druk vervolgens kort op de tweede toets van de hotkeyopdracht.

 $-$  of  $-$ 

■ Houd de **fn**-toets ingedrukt, druk kort op de tweede toets van de hotkeyopdracht en laat vervolgens beide toetsen tegelijk los.

#### **Standbystand activeren (fn+f3)**

Druk op **fn+f3** om de standbystand te activeren.

Wanneer de standbystand wordt geactiveerd, worden uw gegevens opgeslagen in het RAM (Random Access Memory), wordt het scherm gewist en wordt er minder energie verbruikt. Wanneer de computer in de standbystand staat, knipperen de aan/uit-lampjes.

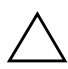

Ä**VOORZICHTIG:** Sla uw werk op alvorens de standbystand te activeren, om het risico van gegevensverlies te verminderen.

De computer moet zijn ingeschakeld voordat u de standbystand activeert. Als de computer in de hibernationstand staat, moet u de hibernationstand beëindigen voordat u de standbystand kunt activeren.

Als u de standbystand wilt beëindigen, drukt u kort op de aan/uit-knop of drukt u op een toets op het toetsenbord.

✎Als u de hibernationstand wilt beëindigen, drukt u kort op de aan/uit-knop.

De functie van de hotkey **fn+f3** kan worden gewijzigd. U kunt bijvoorbeeld instellen dat met de hotkey **fn+f3** de hibernationstand wordt geactiveerd in plaats van de standbystand.

✎In alle vensters van het besturingssysteem Windows hebben verwijzingen naar de knop voor de slaapstand betrekking op de hotkey **fn+f3**.

#### **Schakelen tussen beeldschermen (fn+f4)**

Druk op **fn+f4** om te schakelen tussen beeldschermen die op het systeem zijn aangesloten. Als er bijvoorbeeld een monitor op de computer is aangesloten, kunt u **fn+f4** gebruiken om te schakelen tussen weergave op het computerbeeldscherm, weergave op de monitor en gelijktijdige weergave op de computer en de monitor.

De meeste externe monitoren maken gebruik van de externe-VGA-videostandaard om videogegevens van de computer te ontvangen.

De hotkey **fn+f4** ondersteunt de volgende video-overdrachtstypen (tussen haakjes staan voorbeelden van apparaten waarvoor het betreffende overdrachtstype wordt gebruikt):

- LCD (beeldscherm van de computer)
- externe VGA (de meeste externe monitoren)
- samengestelde video (televisietoestellen, camcorders, videorecorders en video-opnamekaarten met samengestelde-video-ingangen)

✎Samengestelde-videoapparaten kunnen alleen op het systeem worden aangesloten via een optioneel dockingapparaat.

#### **Informatie over acculading weergeven (fn+f8)**

Druk op **fn+f8** om ladingsgegevens over alle geplaatste accu's weer te geven. Er wordt weergegeven welke accu's worden opgeladen en hoeveel lading zich nog in elke accu bevindt.

De locatie van de accu's wordt aangegeven met een nummer:

- Locatie 1 is de primaire accu.
- Locatie 2 is de optionele extra accu.

#### **Helderheid van het beeldscherm verlagen (fn+f9)**

Druk op **fn+f9** als u de helderheid van het beeldscherm wilt verlagen. Houd beide toetsen ingedrukt om de helderheid steeds verder te verlagen.

#### **Helderheid van het beeldscherm verhogen (fn+f10)**

Druk op **fn+f10** als u de helderheid van het beeldscherm wilt verhogen. Houd beide toetsen ingedrukt om de helderheid steeds verder te verhogen.

#### **Systeemgegevens weergeven en de weergave sluiten (fn+esc)**

Druk op **fn+esc** om informatie weer te geven over onderdelen van de systeemhardware en het versienummer van het systeem-BIOS. Druk nogmaals op **fn+esc** om de systeemgegevens van het scherm te verwijderen.

In Windows wordt bij de weergave die wordt geopend met **fn+esc**, de versie van het BIOS (basic input-output system) van het systeem weergegeven als de BIOS-datum. Bij sommige computermodellen wordt de BIOS-datum weergegeven in decimale vorm. De BIOS-datum wordt ook wel aangeduid als het versienummer van het systeem-ROM.

**3**

# **Toetsenblokken**

<span id="page-11-1"></span><span id="page-11-0"></span>De computer heeft een geïntegreerd numeriek toetsenblok en ondersteunt tevens een optioneel extern numeriek toetsenblok of een optioneel extern toetsenbord met een numeriek toetsenblok.

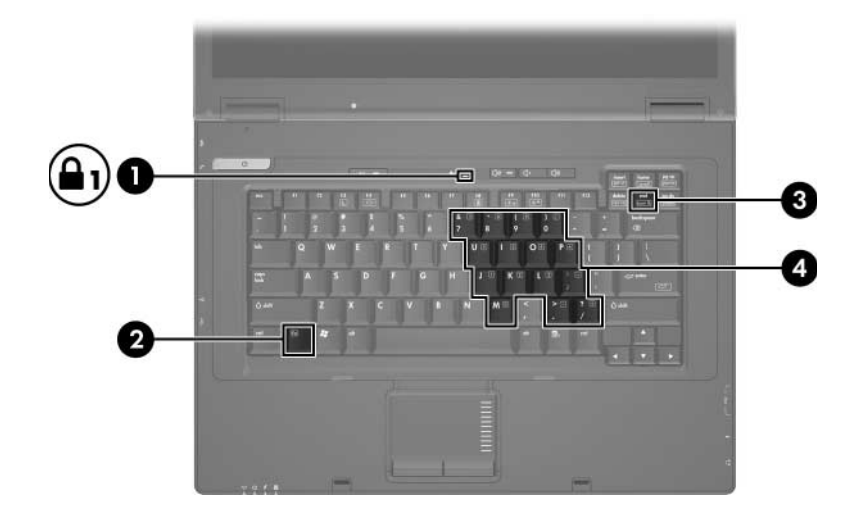

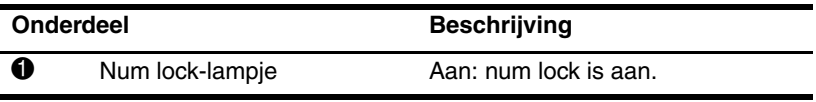

(Zie volgende pagina)

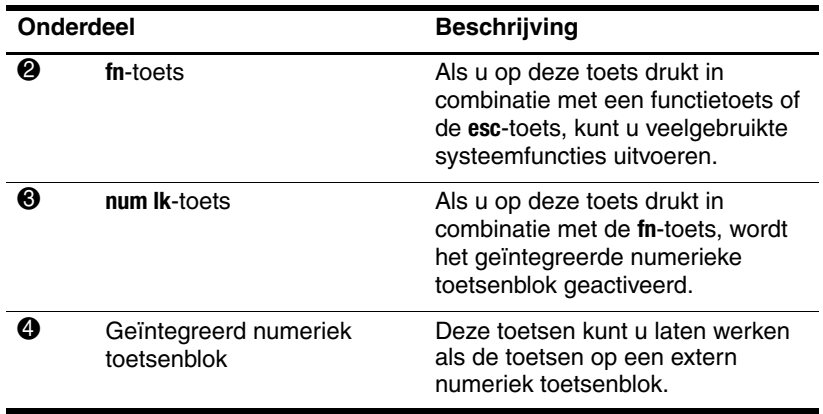

### <span id="page-13-0"></span>**Geïntegreerd numeriek toetsenblok gebruiken**

U kunt de vijftien toetsen van het geïntegreerde numerieke toetsenblok op dezelfde manier gebruiken als de toetsen van een extern toetsenblok. Wanneer het geïntegreerde numerieke toetsenblok is ingeschakeld, voert u met elke toets van dit toetsenblok de functie uit die wordt aangegeven door het pictogram in de rechterbovenhoek van de toets.

#### <span id="page-13-1"></span>**Geïntegreerd numeriek toetsenblok in- en uitschakelen**

Druk op **fn+num lk** om het geïntegreerde numerieke toetsenblok in te schakelen. Het num lock-lampje gaat aan. Druk nogmaals op **fn+num lk** om terug te keren naar de standaardfuncties van de toetsenbloktoetsen.

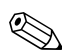

✎Het geïntegreerde numerieke toetsenblok werkt niet als er een extern toetsenbord of numeriek toetsenblok is aangesloten op de computer of op een optioneel dockingapparaat.

#### <span id="page-14-0"></span>**Schakelen tussen functies van toetsen op het geïntegreerde toetsenblok**

U kunt tijdelijk de andere functies van de toetsen op het geïntegreerde numerieke toetsenblok gebruiken door te drukken op de **fn**-toets of de toetscombinatie **fn+shift**.

- Als u de toetsenblokfunctie van een toetsenbloktoets wilt activeren wanneer het toetsenblok is uitgeschakeld, houdt u de **fn**-toets ingedrukt terwijl u op de toetsenbloktoets drukt.
- Wanneer het toetsenblok is ingeschakeld, gebruikt u de toetsenbloktoetsen als volgt tijdelijk als standaardtoetsen:
	- ❏ Houd de **fn**-toets ingedrukt en druk op de toetsenbloktoets om een kleine letter te typen.
	- ❏ Houd **fn+shift** ingedrukt en druk op de toetsenbloktoets om een hoofdletter te typen.

### <span id="page-15-0"></span>**Werken met een extern numeriek toetsenblok**

De werking van de meeste toetsen op de meeste externe toetsenblokken hangt af van de stand van de num lock-toets. (De num lock-functie is standaard uitgeschakeld.) Bijvoorbeeld:

- Wanneer num lock is ingeschakeld, kunt u met de meeste toetsenbloktoetsen cijfers typen.
- Wanneer num lock is uitgeschakeld, werken de meeste toetsenbloktoetsen als pijltoetsen, page up-toets of page down-toets.

Wanneer num lock op een extern toetsenblok wordt ingeschakeld, gaat het num lock-lampje op de computer branden. Wanneer num lock op een extern toetsenblok wordt uitgeschakeld, gaat het num lock-lampje op de computer uit.

Als het externe toetsenblok is aangesloten, kan het geïntegreerde toetsenblok niet worden ingeschakeld.

#### <span id="page-15-1"></span>**Num lock-functie op een extern numeriek toetsenblok in- of uitschakelen**

U schakelt num lock als volgt in of uit op een extern numeriek toetsenblok terwijl u werkt:

» Druk op de toets **num lk** op het externe numerieke toetsenblok, niet op de computer.

© Copyright 2006 Hewlett-Packard Development Company, L.P.

Microsoft en Windows zijn in de Verenigde Staten gedeponeerde handelsmerken van Microsoft Corporation.

De informatie in deze documentatie kan zonder kennisgeving worden gewijzigd. De enige garanties voor HP producten en diensten staan vermeld in de expliciete garantievoorwaarden bij de betreffende producten en diensten. Aan de informatie in deze handleiding kunnen geen aanvullende rechten worden ontleend. HP aanvaardt geen aansprakelijkheid voor technische fouten, drukfouten of weglatingen in deze publicatie.

Touchpad en toetsenbord Eerste editie, april 2006 Artikelnummer van document: 410773-331